## – **Wie sicher sind meine Daten?**

Das Web-Portal ist nach dem neuesten Stand derTechnik abgesichert.

Alle Ihre Daten werden verschlüsselt übertragen.

Die Identität der Webseite wird über ein Zertifikat derFa. TC Trust Center GmbH sichergestellt.

Ferner werden alle Daten, die Sie lokal ablegen, verschlüsselt. Um die Sicherheit noch zu erhöhen, können Sie optional ein Passwort vorgeben, sodass nur Sie in der Lage sind, den Antrag erneut hochzuladen.

Sollten Sie sich dazu entschließen, den ausgedruckten Antrag nicht bei Ihrem Amt für Ausbildungsförderung einzureichen, werden Ihre zwischengespeicherten Daten automatisch nach 6 Monaten gelöscht.

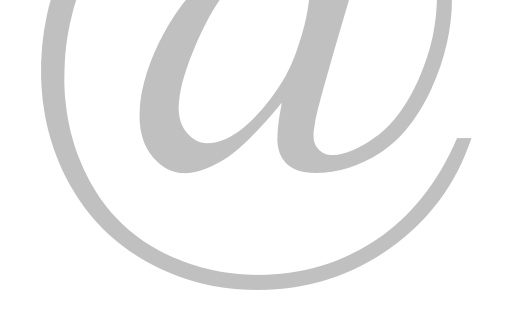

# **Weitere Serviceleistungen**

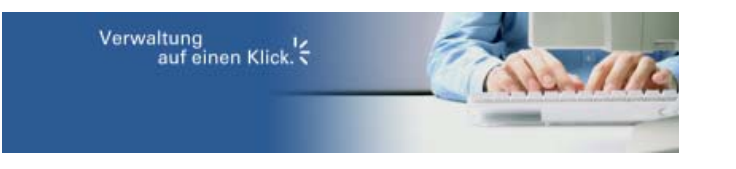

Weitere staatliche Online-Serviceleistungen finden Sie bei "Verwaltung auf einen Klick" unter

**www.verwaltung.bayern.de**

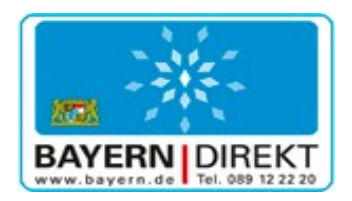

Wollen Sie mehr über die Arbeit der Bayerischen Staatsregierung wissen ?

**BAYERN | DIREKT** ist Ihr direkter Draht zur Bayerischen Staatsregierung. Unter Telefon **089 / 12 22 20** 

oder per E-Mail unter direkt@bayern.de erhalten Sie Informationsmaterial und Broschüren, Auskunft zu aktuellen Themen und Internetquellen sowie Hinweise zu Behörden, zuständigen Stellen und Ansprechpartnern bei der Bayerischen Staatsregierung.

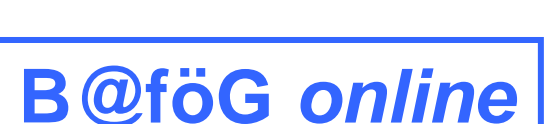

**…stellen Sie Ihren BAföG-Antrag oder Ihren Meister-BAföG-Antrag einfach online** 

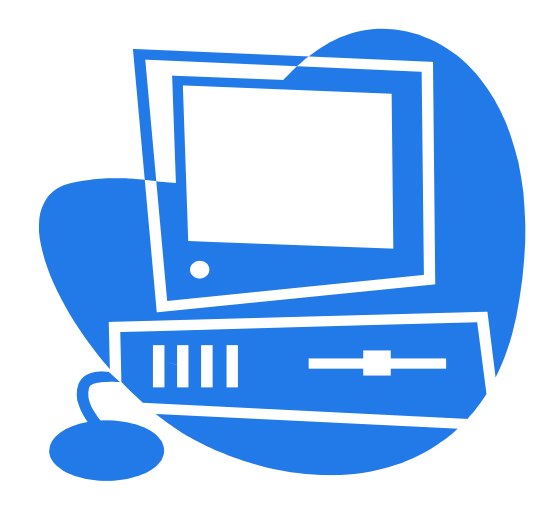

**Bayerisches Staatsministerium für Bildung und Kultus, Wissenschaft und Kunst**

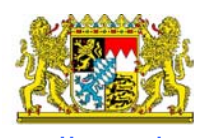

**Herausgeber:** Bayer. Staatsministerium für Bildung und Kultus, Wissenschaft und Kunst, Salvatorstr. 2 80333 MünchenTel 089 / 2186 - 0Fax 089 / 2186 - 2800

## **https://afoegfofa.akdb.de/**

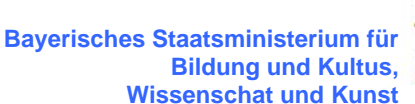

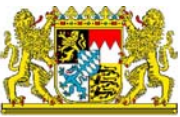

Stand der Informationen: 02/2014

## **Sehr geehrte Schülerin, sehr geehrter Schüler Sehr geehrte/r Fortbildungsteilnehmer/in,**

wenn Sie in Bayern eine schulische Ausbildung absolvieren bzw. eine Ausbildung nach dem AFBG (Meister-BAföG), können Sie Ihren AFBG/BAföG-Antrag online im Internet stellen.

Dazu hat die Anstalt für kommunale Datenverarbeitung (AKDB) und das Bayerische Staatsministerium für Wissenschaft, Forschung und Kunst ein Internet-Portal bereitgestellt:

 **https://afoegfofa.akdb.de/**

## **Warum BAföG Meister-BAföG online beantragen?**

Die Antragstellung auf elektronischem Wege hat für Sie als Antragsteller und auch für die kommunalen Ämter für Ausbildungsförderung als verarbeitende Stelle viele Vorteile:

## **…jederzeit verfügbar**

Sie können Ihren Antrag an jedem internetfähigen PC stellen – zu jeder Tages- und Nachtzeit.

#### **…Hilfe beim Ausfüllen**

Die Web-Anwendung unterstützt Sie durch Hilfe-Einblendungen und Erläuterungen beim richtigen Ausfüllen des Formblattes.

## **…geprüfte Eingaben**

Die Webseite prüft Ihre Eingaben auf Plausibilität und Vollständigkeit.

#### **…Liste mit beizufügenden Unterlagen**

Sie bekommen in Abhängigkeit Ihrer Eingaben eine Liste mit Unterlagen angezeigt, die dem Antrag noch hinzuzufügen sind: z.B. "Mietvertrag", wenn Sie nicht mehr bei Ihren Eltern wohnen.

## **…Zwischenspeichern der Eingaben**

Ihre Eingabe kann jederzeit unterbrochen werden. Die bisher gemachten Angaben können Sie in einer Datei auf Ihrem PC oder auf einem Speichermedium verschlüsselt abspeichern.

Die zwischengespeicherten Angaben können Sie später wieder in die BAföG-Online-Seite hochladen.

#### **…immer leserlich und vollständig**

Ihre Antragsunterlagen sind immer leserlich und vollständig ausgefüllt.

## **…schnellere Bearbeitung**

Durch die Vorabprüfung Ihrer Eingaben bei der Onlineerfassung und die Liste beizufügender Unterlagen kann Ihr Antrag vollständiger gestellt und somit schneller geprüft und bewilligt werden. Vor allem in antragsstarken Zeiten insbesondere zum Beginn des Schuljahres wird dies zu einer schnelleren Auszahlung Ihrer Ausbildungsförderung führen.

## **Wie funktioniert die Antragstellung?**

Mit dem Online-Antrag können Sie für BAföG Formblatt 1 sowie die zugehörigen Anlagen 1 und 2 bzw. für Meister-BAföG Formblatt A sowie die zugehörige Anlage 1 und die Extra-Blätter für weitere Kinder und umfangreiche Lebensläufe ausfüllen. Besuchen Sie dazu unser BAföG-Online-Portal

**https://afoegfofa.osrzakdb.de/FormularOnline/SBAfoeG/formblattauswahl.aspx**

bzw. das Meister-BAföG online Portal

**https://afoegfofa.osrzakdb.de/FormularOnline/AFBG/formblattauswahl.aspx**

Bitte wählen Sie die zuständige Behörde aus der Liste aus.

Die Webseite hilft Ihnen, danach Ihren Antrag auszufüllen.

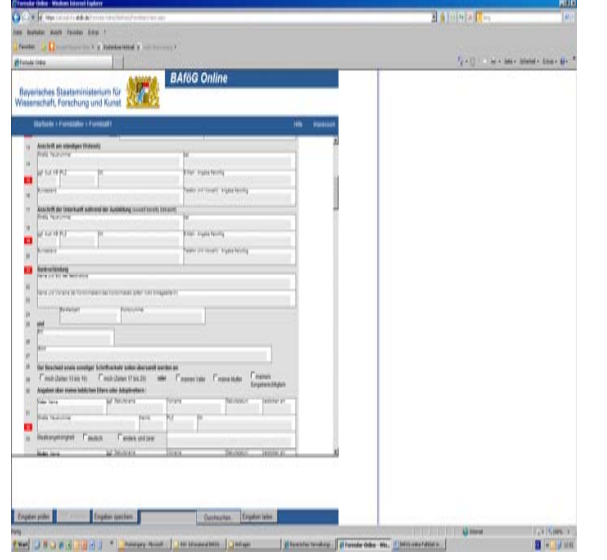

Öffnen Sie das Formblatt. Durch Anklicken der Felderkönnen Sie diese ausfüllen. Ihre Angaben werden während und nach der Eingabe auf Plausibilität geprüft. Einfache Prüfungen werden direkt nach der Eingabe durchgeführt und Sie bekommen sofort eine entsprechende Meldung angezeigt. Komplizierte Zusammenhänge werden erst überprüft, wenn Sie auf den Button *Eingabe prüfen* klicken. Fehler werden Ihnen an der entsprechenden Stelle im Formblatt rot und zusätzlich als Zusammenfassung in der Statusübersicht im unteren Teil der Webseite angezeigt.

Sie bekommen Hilfestellungen bei Ihren Eingaben. Bestimmte Eingabefelder sind mit Erläuterungen in Form von Hilfe-Einblendungen (Tooltipps) hinterlegt. Ist die Zeilennummer eines Feldes rot eingerahmt, so gibt es für dieses Feld einen Tooltipp. Bewegen Sie den Mauszeiger über die Zeilennummer, damit der Tooltipp erscheint.

Sind Ihre Eingaben vollständig und plausibel, wird Ihr Antrag als PDF-Datei erstellt und mit einer Tele-Nummer versehen. Diesen PDF-Antrag drucken Sie bitte aus und schicken ihn unterschrieben an das fürSie zuständige Amt für Ausbildungsförderung. **Dieser Schritt ist notwendig, da wir Ihre Unterschrift im Original benötigen**.

Außerdem wird Ihnen eine Liste mit Unterlagen angezeigt, die Sie zusammen mit Ihrem Antrag auf Ausbildungsförderung einreichen müssen. Diese Liste können Sie natürlich auch ausdrucken.

Sobald der unterschriebene Antrag bei Ihrem zuständigen Amt für Ausbildungsförderung eingeht, ist Ihr Antrag gestellt. **Das Datum des Posteinganges gilt als Antragsdatum.**

Sollten sich noch Rückfragen zu Ihrem Antrag ergeben, werden Sie von Ihrem Amt für Ausbildungsförderung angeschrieben - ansonsten wird Ihr AFBG/BAföG-Bescheid per Post zugesandt.